## *PURPOSE OF JOB AID*

*This job aid will guide Supplier end users through updating their bank account information in their supplier profile using the Supplier Portal.*

- *Helpful Hint:* All submitted banking changes must go through our Banking Validation process.
- The Banking Validation process requires us to have a phone call with the CFO or Top Financial Officer of your company to verify the banking information received.
- 1. Log into Supplier Portal via username and password
- 2. Select the **Supplier Portal icon**
- 3. Select **Manage Profile** 
	- *Helpful Hint:* The Manage Profile link is at the bottom left corner of the screen.
- 4. Select **Edit**
- 5. Select **Yes**
- 6. Navigate to the **Payments** tab and select the **Bank Accounts** tab
- 7. Select the **plus icon** to add a new bank account
- 8. Enter the **Country** to unlock the **Bank Name**  and **Bank Branch**
- 9. Enter **Account Number** (double check for typos, the banking comes to us masked with only the last 4 digits viewable)
- 10. If you skip **Bank Name** and enter the routing number in **Bank Branch**, **Bank Name** should auto-fill
- 11. Attachments are required to submit the banking update. Select the **plus icon** next to the **Attachments** field.
- 12. The attachment we require is your W-9. For category select **Other Document**
- 13. Click **Choose Files** or Drag your file into the field
- 14. Select **Ok** and then Select **Ok** again

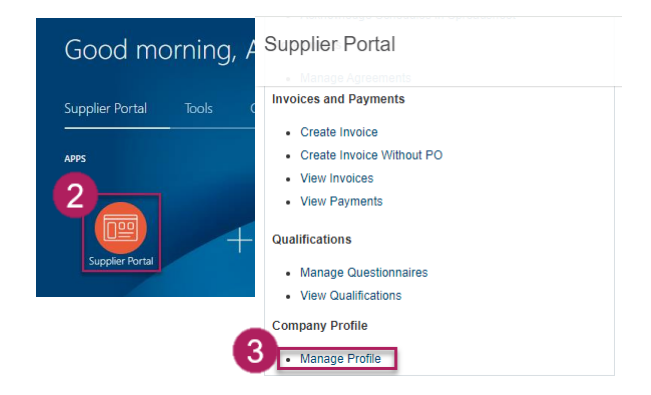

Edit Profile Change Request: 2827010

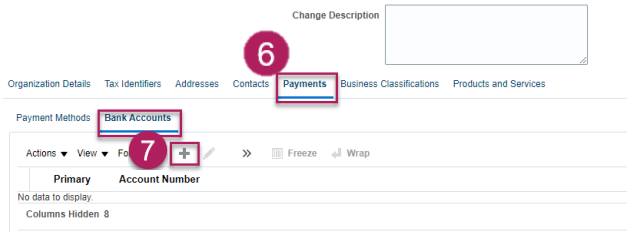

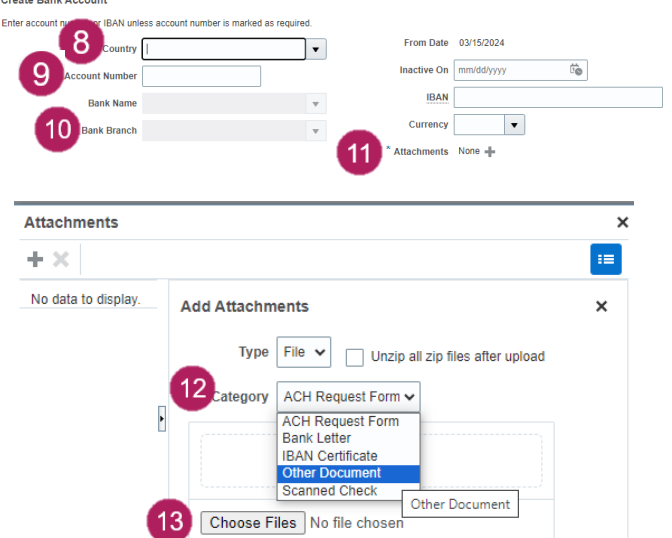

## **Update A Supplier Bank Account Information**

## *PURPOSE OF JOB AID*

*This job aid will guide Supplier end users through updating their bank account information in their supplier profile using the Supplier Portal.*

- 15. Select **Review Changes,** do not select Save and Close. This will save the change request as a draft.
- 16. Review the changes to ensure accuracy of updates
- 17. Select **Submit**
- 18. Select **Ok**
- 19. Select **Done**

**If you have any issues with entering banking information, please reach out to [Procurement@bcbsm.com](mailto:Procurement@bcbsm.com)**

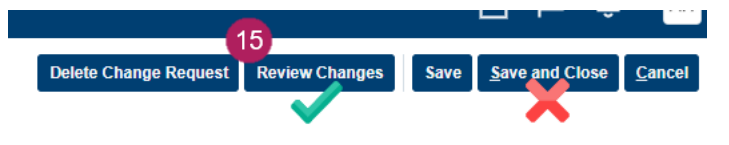